## Avolites LTD Engineering Change Notice

| ECN title          | DP2DVI supply from QVB                                       |    |                  |
|--------------------|--------------------------------------------------------------|----|------------------|
| ECN Number         | ECN-0218                                                     |    | $\Delta V\Delta$ |
| Related Product(s) | QTZ with EEPD mobo; SN 03776-04152                           |    |                  |
| Date / Author      | 21/04/2023                                                   | GK |                  |
| Reasons for ECN    | LEDs sometimes dim, loosing license message on the screen    |    |                  |
| Parts required     | 1221-2148REVA Qtz DP-DVI from QVB supply loom, 3x cable-ties |    |                  |
| Tools required     | PZ2 driver, side cutters                                     |    |                  |
| Estimated time     | 10 minutes                                                   |    |                  |

#### **DP2DVI** supply loom change. 1.

- a. Open the console.b. Support the Front Panel.

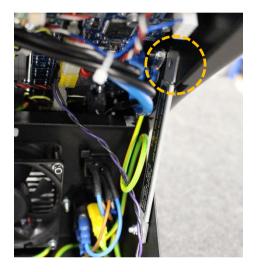

c. Disconnect and discard the 2x 3way mascon connectors orange/black loom.

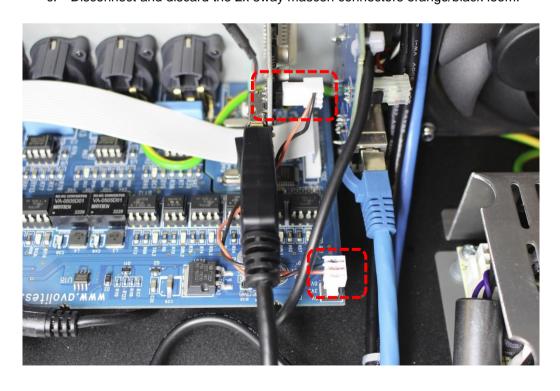

- d. Connect the 4way connector from the supplied 1221-2148 loom to **I2C** port on QVB board (leave a little slack on the loom as shown).
- e. Route the loom on top of the QVB board as shown towards the bunch of cables going from front panel towards the shell.
- f. Cable-tie the 1221-2148 loom to the bunch of cables.
- g. Route the 1221-2148 loom behind the audio loom.
- h. Connect the 3way connector to 3way header on DP2DVI board

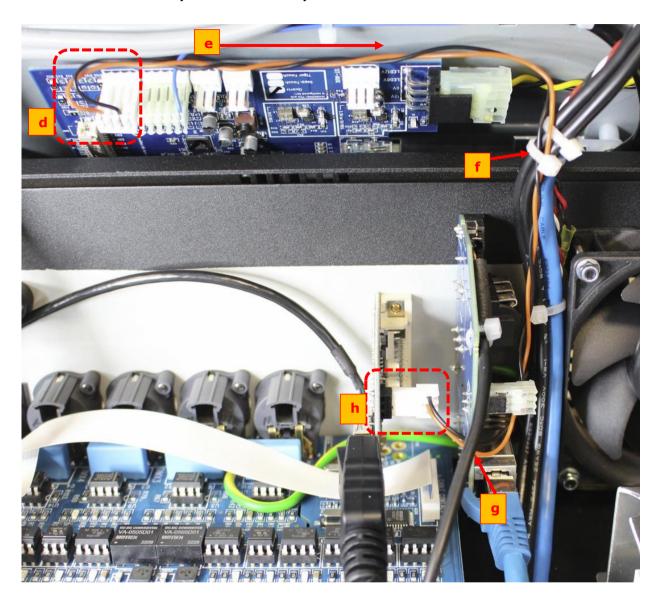

# 2. FFC looms securing.

Reason for ECN: The FFC looms are getting damaged when the console is closing. FFC looms lose the predicted shape then they get trapped between the Front Panel and the Shell.

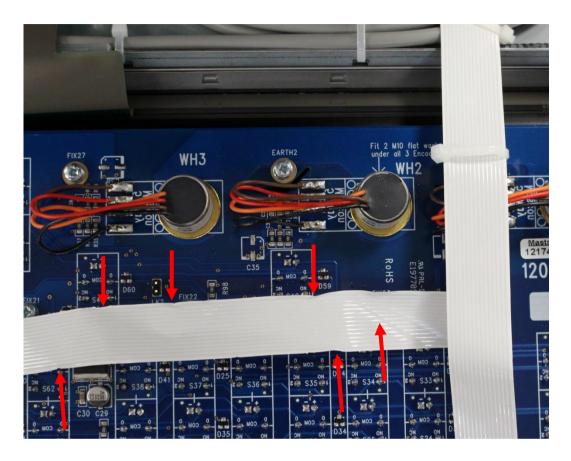

### 2.1 LK2 cut.

Cut off the two LK2 pins flash with the plastic part of the connector

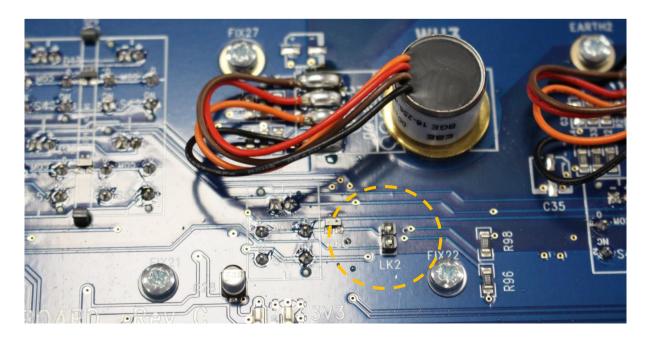

## 2.2 FFC looms securing.

Just before the desk closing secure the FFC looms to the bunch of Touch USB looms with cable-tie as shown below.

NOTE: Do not fully tighten the cable-tie

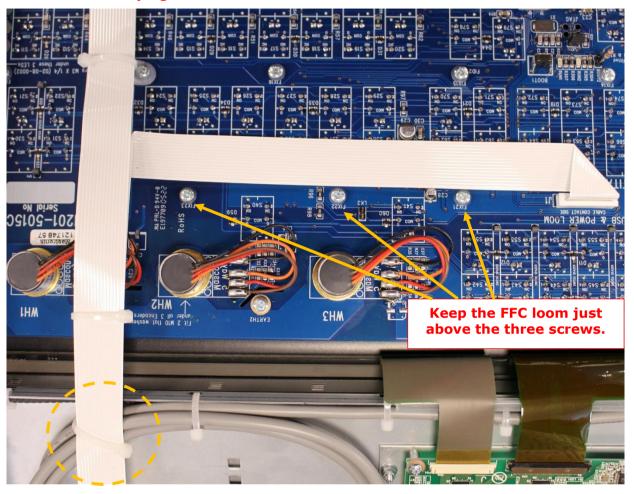

Lower the Front Panel Support then close the unit with the retained screws.